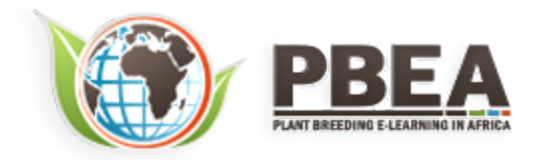

Published on *Plant Breeding E-Learning in Africa* (**[https://pbea.agron.iastate.edu](https://pbea.agron.iastate.edu/)**) **[Home](https://pbea.agron.iastate.edu/)** > **[Course Materials](https://pbea.agron.iastate.edu/print)** > **[Quantitative Methods](https://pbea.agron.iastate.edu/print/book)** > Two Factor ANOVAs

## **Two-Factor ANOVAs**

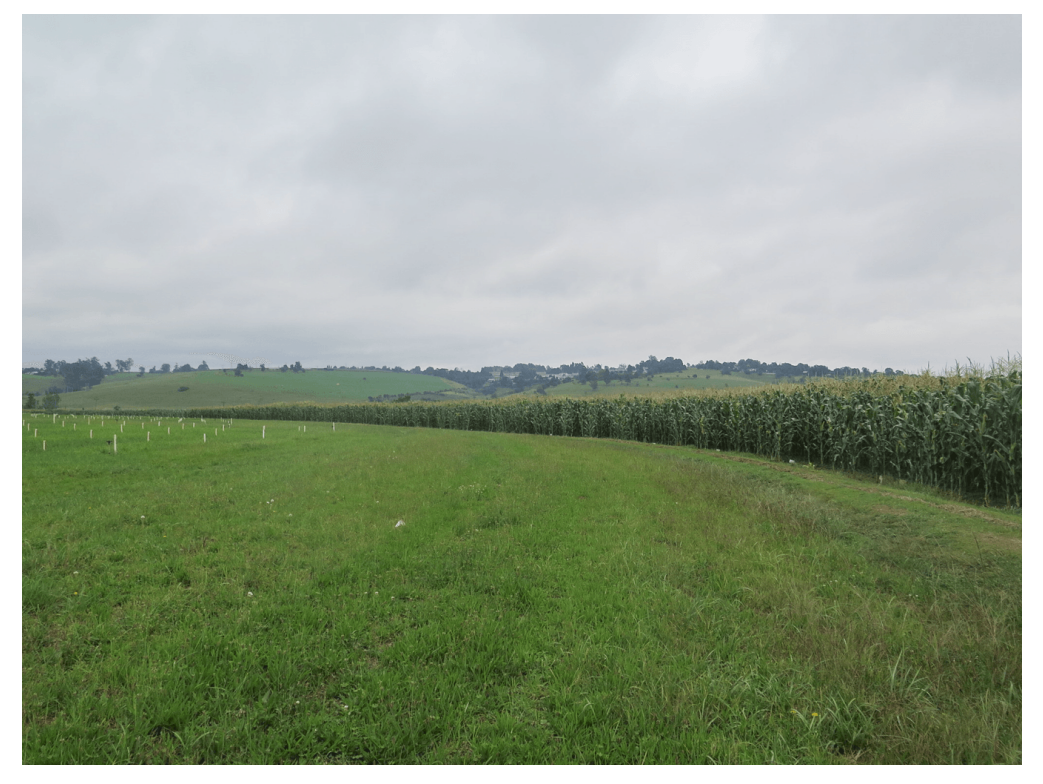

By Ron Mowers, M. L. Harbur, Ken Moore, Laura Merrick (ISU)

Except otherwise noted, this work is licensed under a **[Creative Commons Attribution-NonCommercial 4.0 International License](http://creativecommons.org/licenses/by-nc/4.0/)**.

## **Introduction**

In the previous module we discussed how one could analyze for differences in treatments, each replicated on several plots, using an analysis of variance. Often there is more than one type of treatment we wish to use in an experiment. For example, we may want to know the effect of different plant populations on yield, but also how different levels of nitrogen application affect the yield. This module will build on the principle you learned in the last unit and add another factor to have two factors in the ANOVA.

# **Objectives**

- How to analyze a second factor in an ANOVA
- The linear additive model for a two-factor ANOVA
- The advantages of factorial experiments
- How to completely randomize an experiment

# **Factorial Experiments**

## *Multiple Treatment Factors* Factorial Experiments Involve More Than One Treatment Factor

In the corn population experiment analyzed in the module on The Analysis of Variance (ANOVA), we were interested only in the response of one hybrid. However, corn hybrids respond differently to changes in plant population. What if we wanted to compare the response of three different hybrids to population changes? What are our options in designing this experiment?

# Option 1

We could consider each hybrid in a separate experiment. For each hybrid, then, we would plant our plots using each of the three populations. We would need the following experimental units:

- hybrid  $A \times 3$  populations  $x$  3 replications = 9 plots
- hybrid B x 3 populations x 3 replications = 9 plots
- hybrid C x 3 populations x 3 replications = 9 plots

**Table 0 ANOVA table for corn planted at three populations in northwest Iowa.**

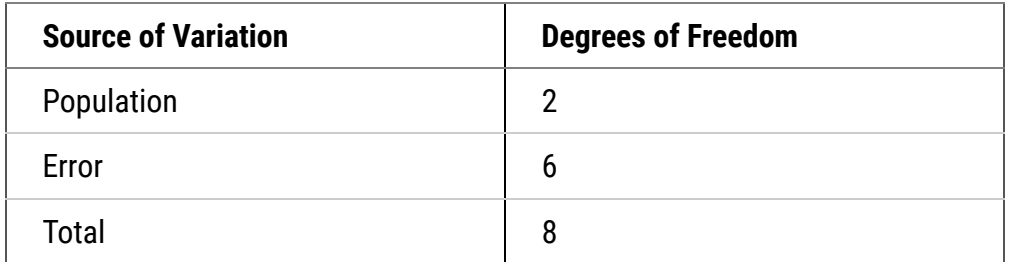

The three experiments would require 27 (9+9+9) total experimental units, in this case plots. The results from this experiment would tell us the response of each hybrid to population changes. Each experiment would have an ANOVA table (Table 0) similar to that used previously.

### *Combining Factors*

Yet, since each hybrid test is conducted as a separate experiment, we could not compare the yields of each hybrid. In other words, we would know which population is most appropriate for each hybrid. But, we could not predict which hybrid would produce the greatest yield with any confidence. The experiments were simply not designed in a manner to allow this.

# Option 2

We could develop an experimental arrangement where these two factors are combined into a factorial experiment. In this case, all combinations of population and hybrid would occur within the same experiment. The total number of treatments would be 9 (3 hybrids x 3 populations). In this case, with three replications, we would have: 3 hybrids x 3 populations x 3 replications = 27 plots.

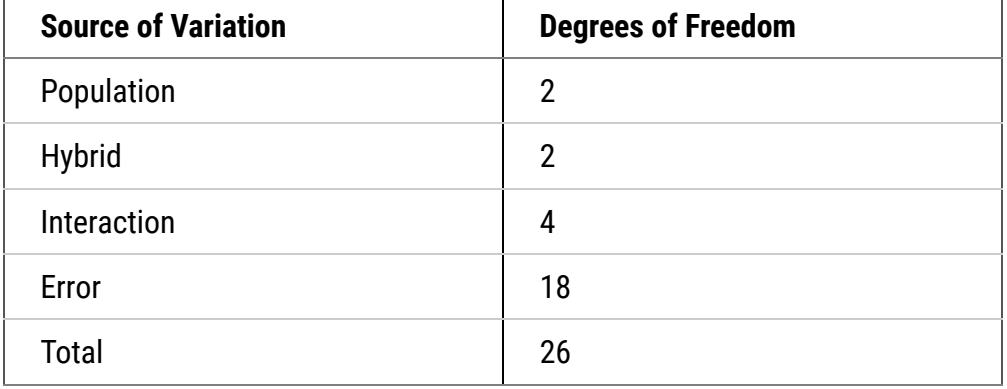

#### **Table 0 ANOVA table for three corn varieties planted at three populations in Northwest Iowa.**

However, this factorial experiment will produce more useful information than the first design. Specifically, this experiment will tell us whether the effect produced by changing plant population is the same regardless of hybrid, or if each hybrid reacts differently to population. If each hybrid reacts differently to population, we will say that there is an interaction between the hybrids and plant populations. To analyze the results from this experiment, the ANOVA must be expanded to include the additional effects: another main factor and its interaction with the original main factor (Table 0).

### *Degrees of Freedom*

The table is similar to the one used before, with the exception of these two new sources of variation. The degrees of freedom are calculated using the formulae in Table 0. Note that even though we have the same number of experimental units whether we evaluate the three hybrids separately (Table 0) or together (Table 0), our residual degrees of freedom and the sensitivity of our F-test increase dramatically with factorial design.

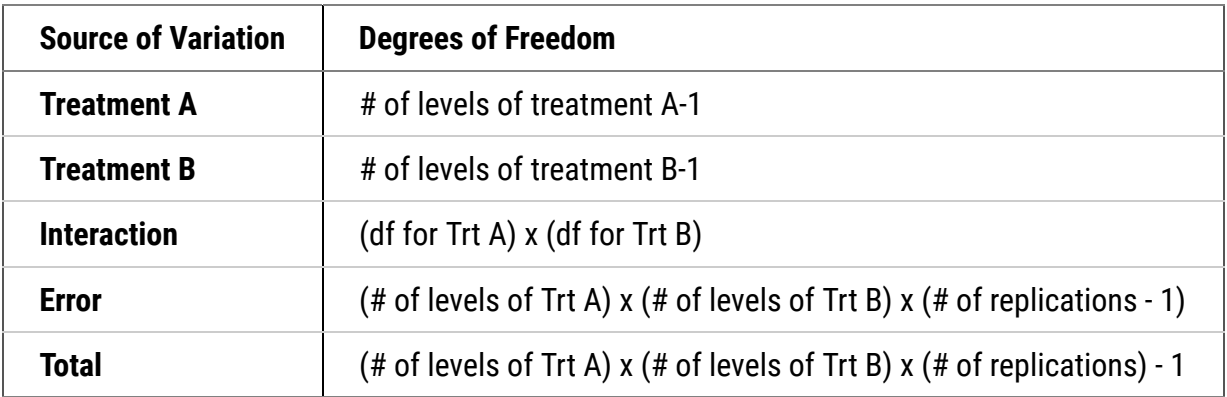

#### **Table 0 Degrees of freedom factorial experiment**

The ANOVA for factorial experiments can be completed using a "cookbook" method similar to that described in the previous module. However, since most experiments of this type are analyzed using computer software, we will not continue the example here. Rather, we will use the computer to analyze a similar experiment using R to calculate the statistics we need.

## **Interaction**

### *No Interaction*

# Interaction Is Differential Response Of One Factor At Different Levels Of Another

In addition to maximizing the efficiency of an experiment by combining the treatments into one set of plots, a two-factor ANOVA introduces another effect; the interaction between the treatments. As introduced in the ANOVA Table 0, there is an additional source of variation in the analysis: the interaction between our two main treatment factors.

As is often realized, additional effects occur because of interaction between two treatments. Two factors can not interact at all, interact positively, or interact negatively. These can be depicted well by graphs. Let's consider two different varieties at three different levels of N.

## Example 1: No Interaction

Here yield of the two varieties reacts similarly to N-rate. Thus, there is no interaction between N and variety. Notice that the lines are parallel so the effect of the variety is constant as N rate increases. Variety 1 is uniformly superior at each N level and higher levels of N result in improved yield of each variety.

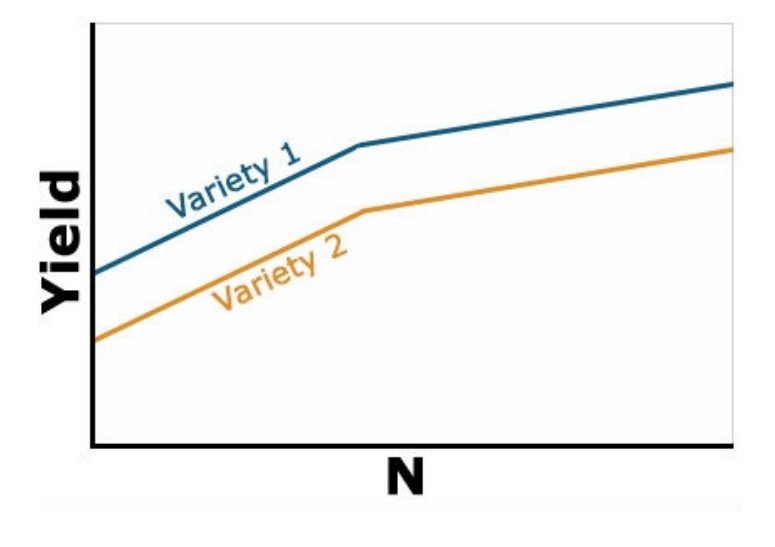

**Fig. 0**

### *Positive Interaction*

# Example 2: Positive Interaction

Yield of the two varieties differs based on level of N applied, but the variety 1 always yields better than variety 2. The response of each variety depends on the level of N applied. It is no longer constant as in the previous example. The type of interaction is sometimes referred to as a change in the magnitude of the response interaction. Variety 1 is still the highest yielding variety, but the magnitude of its response to N depends on the amount of N applied. With this type of interaction, you can't evaluate the effect of N independent of variety because the response is different depending on which variety you are talking about. Whenever an interaction tests as significant in the ANOVA, it is

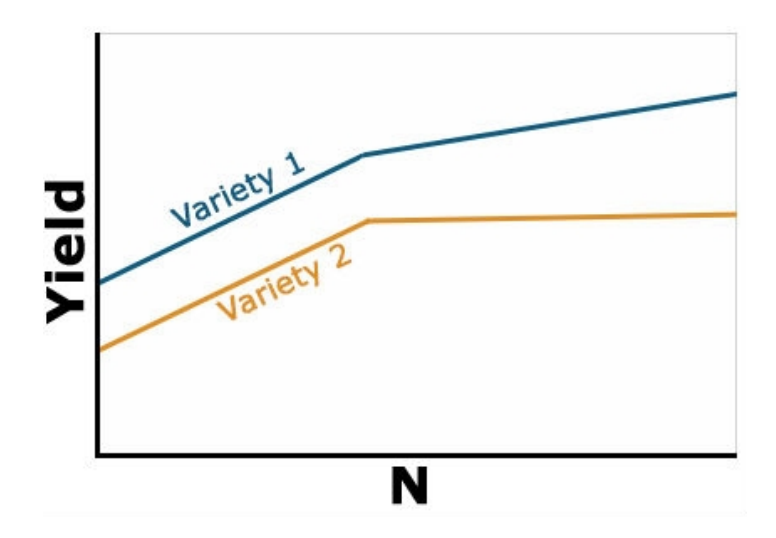

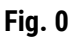

important to ignore the main factor means and focus on the interaction means.

### *Negative Interaction*

# Example 3: Negative Interaction

The last type of interaction occurs when the yield response is completely opposite based on the level of N. Note that the lines in the figure now cross each other. This changes the interpretation drastically because the best variety to grow now depends on the level of N that is applied. You would need to fertilize each variety differently based on the response. This is often called a crossover interaction and it is very important to pay attention when they occur because your recommendation about one factor depends heavily on the level of the other. Often when a crossover interaction occurs one or both main factors involved in the interaction tests as nonsignificant in the ANOVA. When this

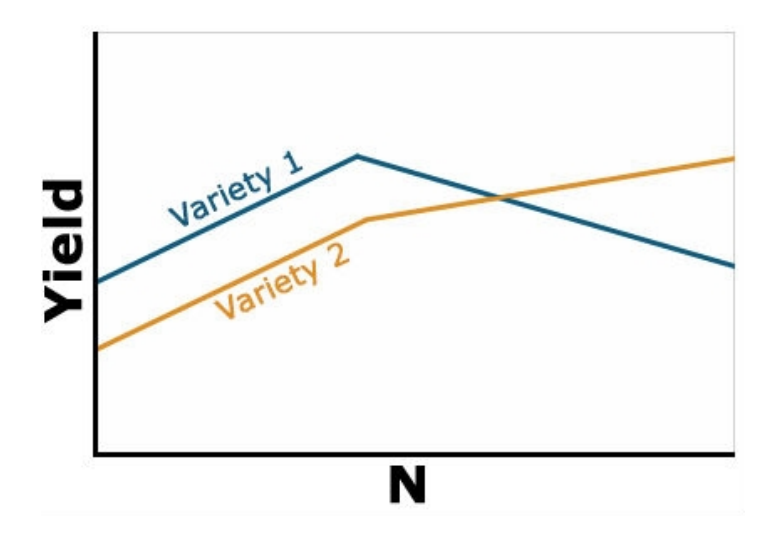

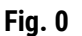

occurs, you should look at the results very carefully because failure to assess the interaction carefully can result in poor recommendations.

## **Linear Additive Model for Two-Factor ANOVA**

## *The Linear Model*

# The Linear Model For A Factorial Is A Simple Extension Of The Linear Model

The addition of factors and their possible interaction produce further complexity in the ANOVA. But the effects can be added just as the previous effects were to the linear model.

The linear model for a two-factor ANOVA is:

 $Y_{ijk} = \mu + A_i + B_j + AB_{ij} + \epsilon_{(ij)k}$ 

#### **Equation 0**

#### **where:**

**Y**<sub>iik</sub> = response observed for the ij<sup>th</sup> experimental unit

 $\mu$  = overall mean

 $A_i$  = effect of the i<sup>th</sup> level of factor A

 $Bi = effect of the j<sup>th</sup> level of factor B$ 

**AB**<sub>ii</sub> = effect of the interaction between the i<sup>th</sup> level of factor A and the j<sup>th</sup> level of factor B

 $\epsilon_{(ij)k}$  = effect associated with the ijk<sup>th</sup> experimental unit; commonly referred to as error

### *True Sources of Variation*

# True Sources of Variation

Notice that the only change in the linear model from equation 8 is that the treatment structure is modi�ed. We now have sources for factor A, factor B and their interaction. The error structure is not changed; we still have only a single random error for the experiment. Factorial refers to the treatment structure, not the assignment of treatments to experimental units.

For the corn population x hybrid experiment we can rewrite the model to indicate the true sources of variation as:

 $\text{Yield}_{ijk} = \mu + \text{POP}_i + \text{HYBRID}_j + \text{PH}_{ij} + \text{PLOT}_{(ij)k}$ 

#### **Equation 0**

#### **where:**

**Yield<sub>iik</sub>** = corn yield observed for the ijk<sup>th</sup> plot

 $\mu$  = average yield for the experiment

**POP**<sub>i</sub> = effect of the  $i<sup>th</sup>$  plant production

**HYBRID**<sub>i</sub> = effect of the j<sup>th</sup> hybrid

**PH**<sub>ij</sub> = interaction effect between the i<sup>th</sup> population and the j<sup>th</sup> hybrid

**PLOT**(ii) $k$  = random error effect of the ijk<sup>th</sup> plot

#### **Try: Running an ANOVA for a Two-factor CRD in the next screens**

# *Ex. 1: Running an ANOVA for a Two-Factor CRD*

# R Code Functions

- setwd()
- aov $()$
- summary()
- $\bullet$  <-
- attach()
- subset()
- read.csv()
- detach()
- $pf()$
- head()
- as.factor()
- interaction.plot()
- as.data.frame()
- aov $()$

# The Scenario

You are an employee for a maize development company in charge of developing new high-yielding maize hybrids for use in central Iowa. For the past 2 years you have been developing A-lines and now you want to test their general combining ability with the company's elite R-line. Unfortunately, (because it's Iowa), your plots are savaged by a tornado and bowling ball-sized hail and only 2 of your candidate inbreds remain. You cross these ridiculously fortunate inbreds to the R-line to produce seed for 2 hybrids which are planted the following spring in 3 locations across central Iowa utilizing a randomized complete design with 3 reps at each location. You also plant a standard maize hybrid along with the two you developed to serve as a check within your �eld (the check is Hybrid C). With the help of your intern, you harvest each plot and calculate the projected bushels/acre.

# Source data

The yield data from the hybrids can be found in the file: "**[ANOVA 2factorCRD.csv](https://pbea.agron.iastate.edu/files/anova-2factorcrdcsv)**"

#### *Ex. 1: Data Set*

In this data set, you can see that we have columns for treatment, location, hybrid, replication, and the yield in t/ha. It's good to remember that while you have 3 hybrids and 3 locations, your total number of treatments is 9, not just the 3 hybrids or the 3 locations. In this activity you will learn how to run a 2-factor ANOVA that will help you choose which of the 3 hybrids you will select and move on to the next stage of testing in your program.

# Activity Objectives

- Build and run an ANOVA for a 2 factor model that accounts for population, hybrid, and the interaction between population and hybrid
- Assess whether each individual hybrid is significantly affected by location

|                 | А                  | B | c              | D              | E                |  |
|-----------------|--------------------|---|----------------|----------------|------------------|--|
| 1               | Treatment Location |   | Hybrid         |                | <b>Rep Yield</b> |  |
| 2               | 1                  |   | 1A             | 1              | 7.446            |  |
| 3               | 1                  |   | 1A             | 2              | 9.844            |  |
| 4               | 1                  |   | 1A             | 3              | 11.178           |  |
| 5               | $\overline{2}$     |   | 1B             | 1              | 9.13             |  |
| 6               | 2                  |   | 1B             | 2              | 9.269            |  |
| 7               | $\overline{2}$     |   | 1B             | 3              | 9.864            |  |
| 8               | 3                  |   | 1 C            | 1              | 8.638            |  |
| 9               | з                  |   | 1 <sup>c</sup> | 2              | 7.835            |  |
| 10              | 3                  |   | 1 C            | 3              | 9.194            |  |
| 11              | 4                  |   | 2A             | 1              | 8.252            |  |
| 12              | 4                  |   | 2A             | 2              | 5.476            |  |
| 13              | 4                  |   | 2A             | 3              | 11.98            |  |
| 14              | 5                  |   | 2B             | 1              | 8.844            |  |
| 15              | 5                  |   | 2B             | 2              | 9.822            |  |
| 16              | 5                  |   | 2B             | з              | 11.38            |  |
| 17              | 6                  |   | 2 C            | 1              | 10.467           |  |
| 18              | б                  |   | 2 C            | 2              | 9.288            |  |
| 19              | 6                  |   | 2 C            | 3              | 8.992            |  |
| 20              | 7                  |   | 3A             | 1              | 10.363           |  |
| 21              | 7                  |   | 3A             | 2              | 10.875           |  |
| 22              | 7                  |   | 3A             | 3              | 10.722           |  |
| 23              | 8                  |   | 3B             | 1              | 6.191            |  |
| 24              | 8                  |   | 3B             | $\overline{2}$ | 8.842            |  |
| 25              | 8                  |   | 3B             | 3              | 8.496            |  |
| 26              | 9                  |   | 3C             | 1              | 6.638            |  |
| 27              | 9                  |   | 3 <sub>C</sub> | 2              | 5.45             |  |
| 28              | 9                  |   | 3C             | 3              | 4.724            |  |
| 20 <sub>1</sub> |                    |   |                |                |                  |  |

**Fig. 0**

### *Ex. 1: Run the ANOVA*

First you need to read in the data set.

```
Ex9.1<-read.csv("ANOVA 2factorCRD.csv", header=T)
```
head(Ex9.1)

Treatment Location Hybrid Rep Yield

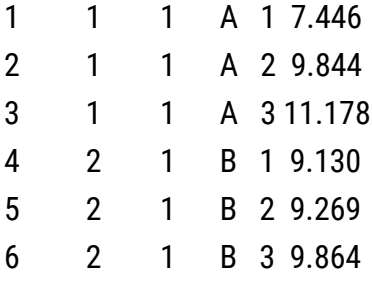

This may not be necessary, but you can use this line of code to make sure that your data is read as a data frame.

Ex9.1<-as.data.frame(Ex9.1)

#### *Ex. 1: Make Adjustments*

Check the structure of the data frame; notice that 'Location' is considered to be an integer because it's listed as numbers in the .csv file.

str(Ex9.1)

'data.frame:27 obs. of 5 variables: \$ Treatment: int 1 1 1 2 2 2 3 3 3 4 ... \$ Location : int 1111111112... \$ Hybrid : Factor w/ 3 levels "A","B","C": 1 1 1 2 2 2 3 3 3 1 ... \$ Rep : int 1231231231... \$ Yield : num 7.45 9.84 11.18 9.13 9.27...

You will need to change the 'Location' to a factor in order for the analysis to work.

Ex9.1\$Location<-as.factor(Ex9.1\$Location)

Location<-as.factor(Ex9.1\$Location)

Check the structure again and observe that 'Location' is now considered to be a factor.

attach(Ex9.1)

#### *Ex. 1: Two-Way ANOVA*

Run the ANOVA using the aov() function, just like with one-way designs. The only difference is that now we want to include both factors and their interaction in our model. There are two equivalent ways to do this. The first way explicitly specifies each term; the second way is a shortcut.

str(Ex9.1)

'data.frame': 27 obs. of 5 variables: \$ Treatment: int 1 1 1 2 2 2 3 3 3 4 ... \$ Location : int 1 1 1 1 1 1 1 1 1 2 ... \$ Hybrid : Factor w/ 3 levels "A","B","C": 1 1 1 2 2 2 3 3 3 1 ... \$ Rep : int 1231231231... \$ Yield : num 7.45 9.84 11.18 9.13 9.27 ...

Or:

Ex9.1.outB =  $aov(Yield \sim Location*Hybrid, data = Ex9.1)$ 

summary(Ex9.1.outB)

 Df Sum Sq Mean Sq F value Pr(>F) Location 2 9.45 4.726 2.109 0.1504 Hybrid 2 13.09 6.544 2.920 0.0797 . Location:Hybrid 4 30.25 7.562 3.374 0.0316 \* Residuals 18 40.34 2.241 ---

Signif. codes: 0 '\*\*\*' 0.001 '\*\*' 0.01 '\*' 0.05 '.' 0.1 '' 1

#### *Ex. 1: Run Individual ANOVAs*

The significant interaction between Population and Hybrid type indicates the simple effects of one factor differ among levels of another factor. One research questions for this example might ask if the yields of each Hybrid type are the same across three Locations. To test the simple main effect of each Hybrid, across three levels of Location, we can perform the analysis as follows:

- 1. Separate the data into subsets, based on Hybrid type
- 2. Run an ANOVA testing the effect of Location in each subset

 $A = subset(Ex9.1, Hybrid == "A")$ 

 $B = subset(Ex9.1, Hybrid == "B")$ 

 $C = subset(Ex9.1, Hybrid == "C")$ 

```
A.out = summary(aov(Yield \sim Location, A))
```
A.out

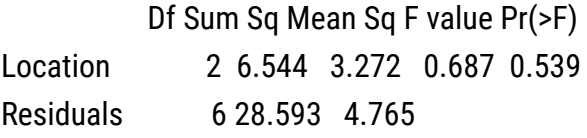

```
B.out = summary(aov(Yield \sim Location, B))
```
B.out

```
 Df Sum Sq Mean Sq F value Pr(>F)
Location               2 7.562 3.781 2.935 0.129
Residuals               6 7.729 1.288
```
C.out = summary(aov(Yield  $\sim$  Location, C))

C.out

 Df Sum Sq Mean Sq F value Pr(>F) Location 2 25.594 12.80 19.11 0.0025 \*\* Residuals 6 4.019 0.67

---

Signif. codes: 0 '\*\*\*' 0.001 '\*\*' 0.01 '\*' 0.05 '.' 0.1 ' ' 1

### *Ex. 1: Simple Main Effects*

Stop and think! Look at the MSE in these simple main effect ANOVAs. They are pretty different. Also, compare  $df_{residual}$  to the full model ANOVA. The  $df_{residual}$  (6) are lower in the simple main effect ANOVAs. Since we are comfortable that homogeneity of variance is a reasonable assumption for our data, it is probably safe to use the pooled error for these tests. We can do some calculations to use the pooled error from the overall ANOVA, and its larger number of df (18).

Use pooled error to calculate F and P values for the simple main effects of Location at Hybrid A, B, and C:

Fhybrid.A <- 3.272/2.241

Fhybrid.A

[1] 1.460062

```
pf(Fhybrid.A, 2, 18, lower.tail - F)
```
[1] 0.2584485

Fhybrid.B <- 3.272/2.241

Fhybrid.B

[1] 1.687193

pf(Fhybrid.B, 2, 18, lower.tail - F)

[1] 0.2130147

Fhybrid.C <- 12.80/2.241

Fhybrid.C

[1] 0.2130147

pf(Fhybrid.C, 2, 18, lower.tail - F)

[1] 0.2130147

Notice that the P value (0.012) of the test for Hybrid C is less than 0.05, so we would conclude that the yield of this type of Hybrid is affected by Location. The F tests of the Hybrid A and B are not significant at  $P = 0.05$ , so we conclude that the yields of these two Hybrids are not influenced by Location.

### *Ex. 1: Plot the Interaction*

attach(Ex9.1)

interaction.plot(Location, Hybrid, Yield, col = c("green", "red", "blue"), main="Interaction plot of Hybrids A, B, and C")

The *attach()* function can be used to make objects within data frames accessible in R with fewer keystrokes. The interaction plot shows that the mean response to Location depends upon the level of Hybrid. Also, we know from our previous tests that Location doesn't affect the yields of Hybrid A and B, but it has an impact on yield of Hybrid C.

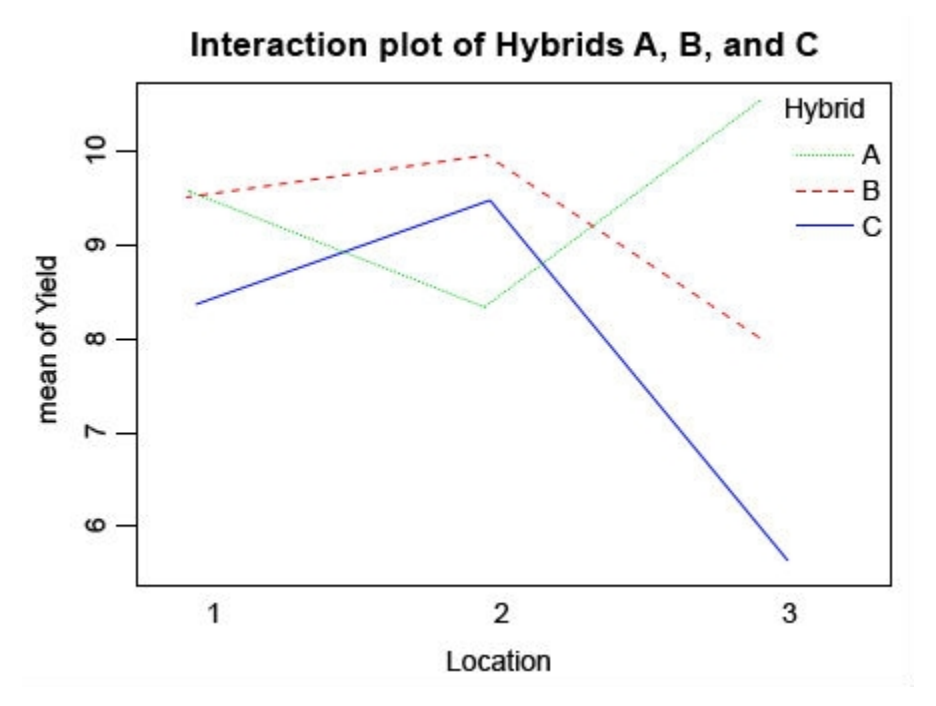

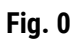

Looking at this interaction plot, you can see that the rank of each line changes depending on the location. This indicates that there is an interaction between location and environment, but is this interaction significant? Go back to the first ANOVA that you ran and check to see if the interaction is significant, and in this case it is. Based on this information you have gathered from the ANOVAs and your interaction plot, which hybrid would you advance to further testing? Would you choose any hybrid at all? What else do you need to know in order to make this decision?

### *Ex. 1: ANOVA for 10 Hybrids*

Now imagine that the following winter you find some residual seed and replant the inbred lines that were destroyed in the tornado. This time the weather is more cooperative and the following summer you are able to test 10 hybrids at 10 locations (hybrid 10 is the check this time). Use the file "9.1 larger data set" and run the same code as before for the full ANOVA and the interaction plot.

```
set2<-read.csv("lesson 9.1 larger set.csv", header=T)
```
attach(set2)

set2\$Location<-as.factor(set2\$Location)

Location<-as.factor(set2\$Location)

```
set2$Hybrid<-as.factor(set2$Hybrid)
```

```
Hybrid<-as.factor(set2$Hybrid)
```
detach(set2)

attach(set2)

str(set2)

'data.frame': 300 obs. of 8 variables: \$ Hybrid: Factor w/ 10 levels "1","2","3","4",..: 11111111111... \$ Location : Factor w/ 10 levels "1","2","3","4",..: 1 1 1 2 2 2 3 3 3 4 ...  $$ Rep$  : int 1231231231... \$ overall.Mean: int 170 170 170 170 170 170 170 170 170 170 ...  $$G$  : int 6666666666... \$ E : num 3.2 11.84 8.05 -1.97 7.41 ...  $$$  error : num  $-0.209 - 0.941 8.491 1.868 0.953 ...$ 

\$ Yield : num 179 187 193 176 184 ...

set2out <- aov(Yield ~ Location+Hybrid+Location:Hybrid, data = set2)

 Df Sum Sq Mean Sq F value Pr(>F) Location 9 822 91.3 1.430 0.177 Hybrid 9 18671 Location:Hybrid Residuals ---

Signif. codes: 0 '\*\*\*' 0.001 '\*\*' 0.01 '\*' 0.05 '.' 0.1 ' '1

interaction.plot(Location, Hybrid, Yield, col = c("green", "red", "blue", "orange", "black"), main="Interaction plot of Hybrids 1-10")

### *Ex. 1: Interaction Plot of 10 Hybrids*

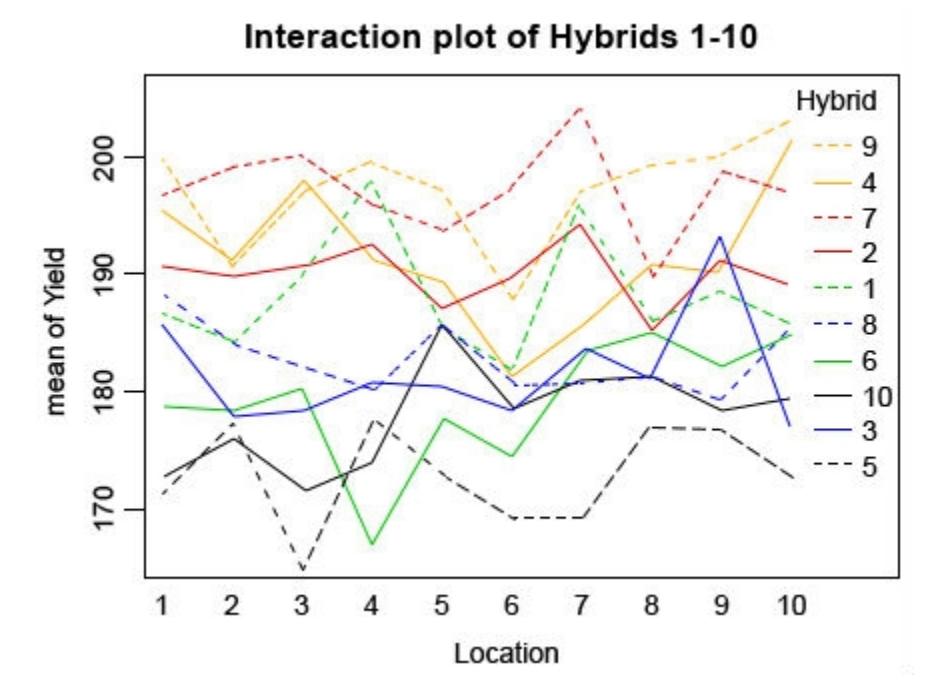

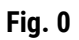

Looking at the plot, you can see that many of the hybrids change rank in different locations, but if you look at the ANOVA you can see that despite this the interaction is not significant. In real life, you will likely have even larger data sets with many individuals in which case the interaction plot will look very messy and even more difficult to read. This is why it is important to always check the ANOVA and not just rely on the plot.

## *Ex. 1: Review Questions*

- What information can you get from an ANOVA?
- How can you use the ANOVA to make selection decisions?
- What is an interaction?

#### **Table 0**

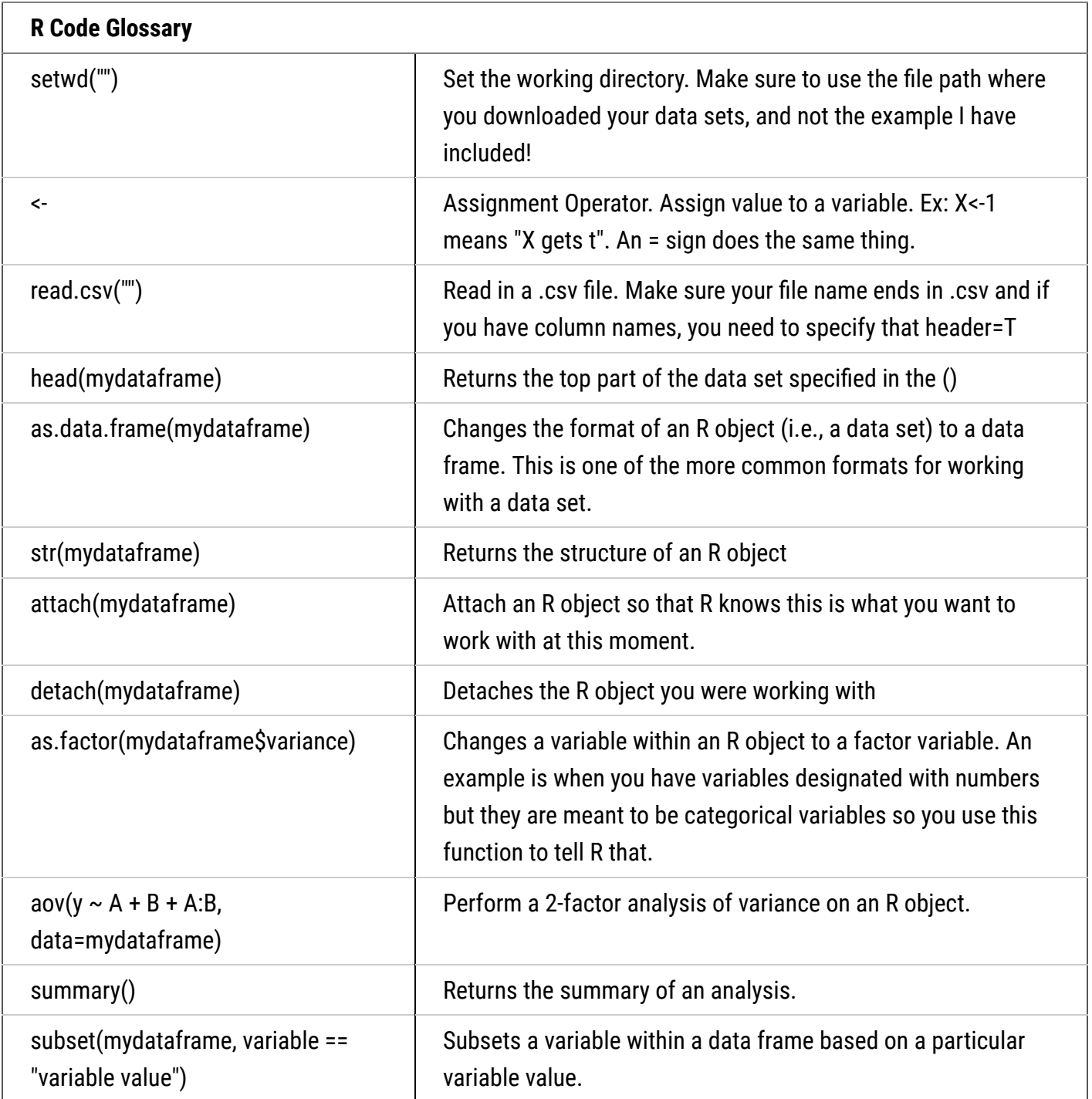

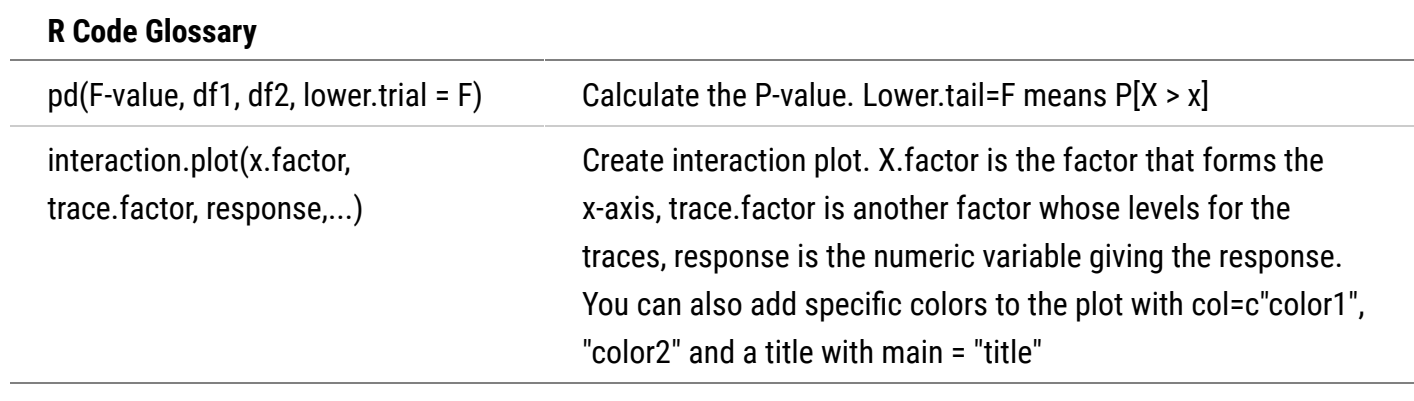

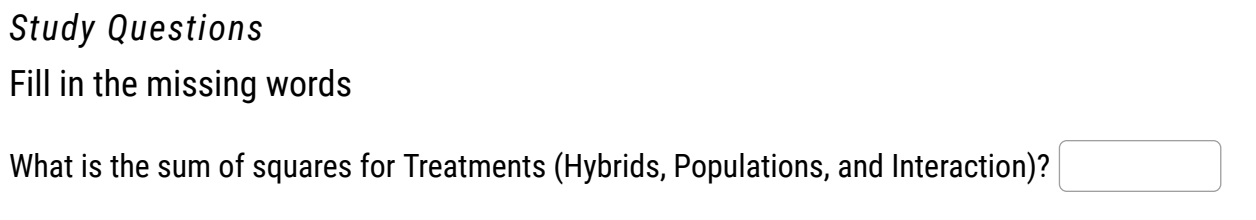

Check

What would be the correct interpretation of this ANOVA? Note: Use the Fit Model 'Effect Tests' Table for the subdivision of Treatment into its component parts of Location, Hybrid, and Location \* Hybrid to answer this question.

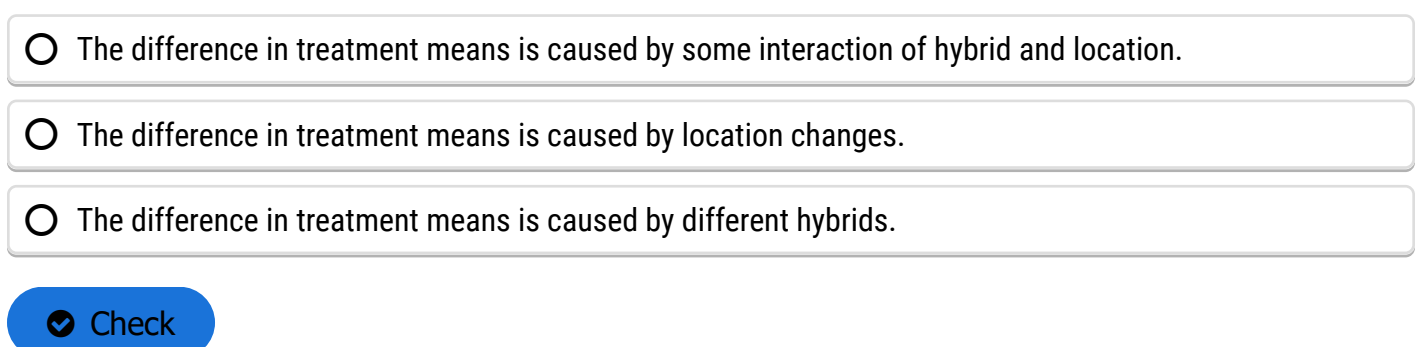

Which combination of factors seems to have produced the largest treatment effect, i.e., the highest yield?

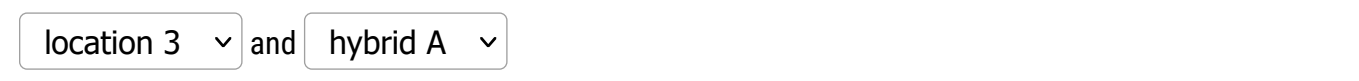

Check

Would you accept or reject the null hypothesis that treatment effects are the same?

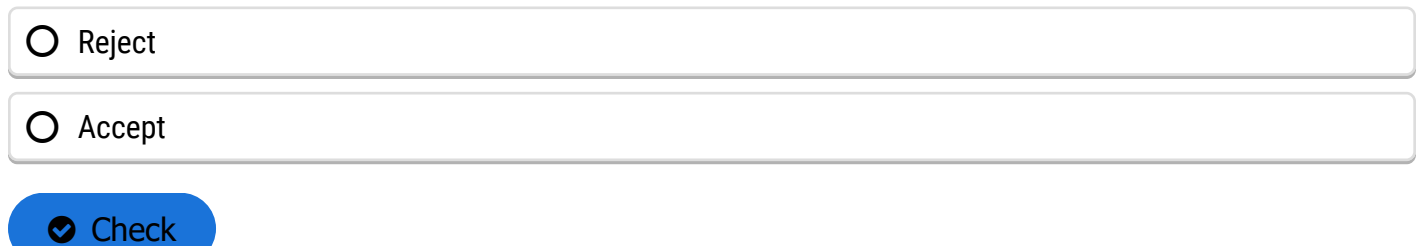

# **ANOVA and Experimental Design**

## *Experimental Design and Analysis*

# The Experimental Design Determines The Model And Analysis

You will recall from the module on Basic Principles that **[experimental design](https://pbea.agron.iastate.edu/course-materials/quantitative-methods/two-factor-anovas/experimental-design)** refers to the manner in which treatments are assigned to experimental units (plots). In this module we have assumed that all treatments are applied at random to the entire set of experimental units used in the experiment. This is what is known as a **[Completely Random Design](https://pbea.agron.iastate.edu/completely-random-design-1)** (CRD). In a CRD every experimental unit has the same chance of receiving any given treatment.

We use a CRD when we expect the magnitude of the plot effect to be similar among all the plots used in the experiment. Statisticians refer to this condition as **[homogeneity](https://pbea.agron.iastate.edu/homogeneity-0)**, and it is assumed when we use a CRD. The CRD is a common design (Fig. 0); there are many cases where its use is appropriate. For example, in a growth chamber we might have 25 flats filled with sand, each planted with 30 wheat seeds, 5 reps of each of 5 varieties.

However, whenever there are not enough plots with similar characteristics to accommodate all the treatments and replications in an experiment, alternative designs should be considered to improve the precision of the experiment. We will learn more about this as we study other designs in subsequent modules.

## Randomly Assign Treatments

There are many ways to randomly assign treatments to experimental units. The use of a table

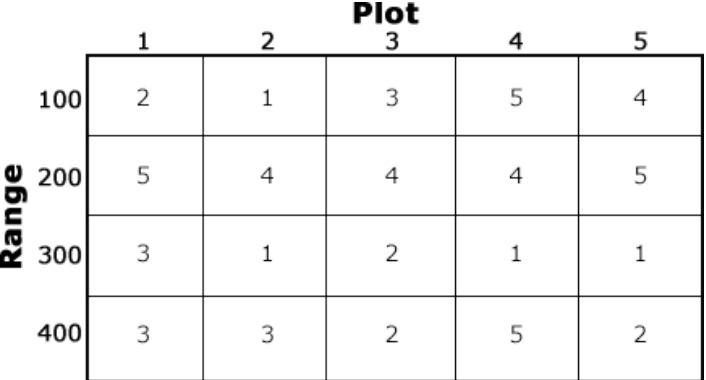

**Fig. 0 Randomization for a CRD with 5 Treatments and 4 Replications.**

of random numbers is described in the text. This method involves listing all the treatments and their replications and assigning a random number from a table of random numbers to each one. This random order is then matched to a predetermined order of experimental units. A far easier approach is to use a computer to randomize treatments. You can use Excel or R to randomize an experiment.

# *Ex. 2: Randomized Complete Design using R*

# R Code Functions

- setwd()
- paste()
- sample()
- $\bullet$  <-
- data.frame()
- write.csv()
- read.csv()
- write.table()
- as.data.frame()
- head()
- matrix()

# The Scenario

You are an employee for WinField Solutions interested in studying the impact of Japanese beetles (Popillia japonica) on soybeans and recently two new insecticides have come on the market. To test their effectiveness against Japanese beetles, you choose to test the insecticides on the three most commonly grown cultivars in Iowa. You want to design an experiment where each insecticide is paired with each cultivar and replicated four times. To account for differences within your field you want to test these pairs in a completely randomized design. Ultimately you wish to be able to show clients which insecticide/cultivar pairs are the most effective at preventing damage from Japanese beetles.

### *Ex. 2: Activity Objectives*

- Randomize a list of all the insecticide/cultivar pairs
- Assemble the list into a rectangular field plot

Start by setting the working directory. As always, you need to use your own chosen directory, this is just an example

setwd("C:/Users/UserName/Desktop/SAS to R")

After you read in the data, be sure to check the head to make sure it was read in properly

crd<-read.csv("Randomization 2factor CRD.csv", header=T)

head(crd)

Insecticide Cultivar

#### *Ex. 2: Randomize as Pairs*

Because we have two types of treatments and we want them to be randomized as pairs, it makes sense to have insecticide and cultivar treatments be represented as a single value such as '1--2' to represent insecticide 1 and cultivar 2. It will be up to you to decide which insecticide and cultivar will be represented by each number. To do this in R, we can merge the two columns and separate them with '--' with this code:

IC <- as.factor(paste(crd\$Insecticide, crd\$Cultivar, sep = "--"))

IC

[1] 1--1 2--1 1--2 2--2 1--3 2--3 1--1 2--1 1--2 2--2 1--3 2--3 1--1 2--1 1--2 2--2 1--3 2--3 1--1 2--1 1--2 2--2

[23] 1--3 2--3

Levels: 1--1 1--2 1--3 2--1 2--2 2--3

Originally I used just one '-' between the numbers but I found that when I imported this into Excel, it's read as a date and it isn't easy to get Excel to display them properly. Now that we have made a vector of the treatment combinations, we need to create another vector of numbers that will list the order of the plots, so we need the list to be the same length as the total number of plots (24). This is important for when we randomize the order.

 $v < -1:24$ 

v

[1] 1 2 3 4 5 6 7 8 9 10 11 12 13 14 15 16 17 18 19 20 21 22 23 24

Now we combine the treatments with the vector we just created

data <- data.frame(Treatment=IC, tempplot=v)

data

Treatment tempplot

 $1 - 1 - 1$  $2 - 1$  2  $3 \t 1 - 2 \t 3$ 

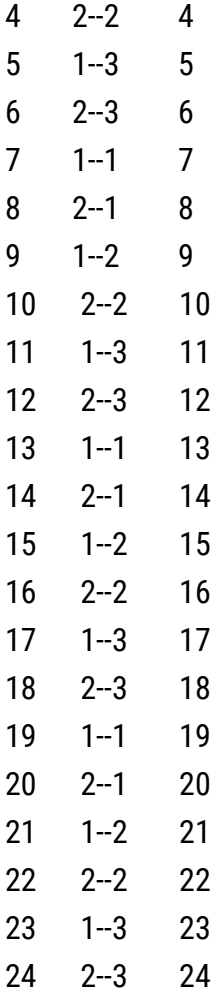

#### *Ex. 2: Randomize the Order*

Now that we have created the data set that we can work with, we can randomize the order of the treatments.

```
randdata <- data[sample(1:nrow(data)),]
```
#### randdata

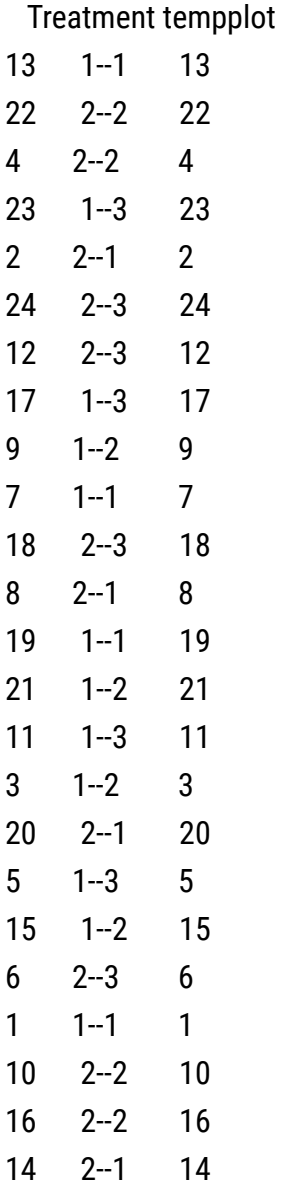

Now if you look at the order of the treatments, you can see that they have been completely randomized. However, because the list of 1-24 is also out of order, this can be a little confusing if you are trying to get a planting plan together. We can keep the treatments randomized but we can have the plot numbers be in order with this code:

treatment<-as.factor(randdata\$Treatment)

treatment

[1] 1--1 2--2 2--2 1--3 2--1 2--3 2--3 1--3 1--2 1--1 2--3 2--1 1--1 1--2 1--3 1--2 [17] 2--1 1--3 1--2 2--3 1--1 2--2 2--2 2--1 Levels: 1--1 1--2 1--3 2--1 2--2 2--3

treatment<-as.factor(randdata\$Treatment)

finaldata

Treatment tempplot

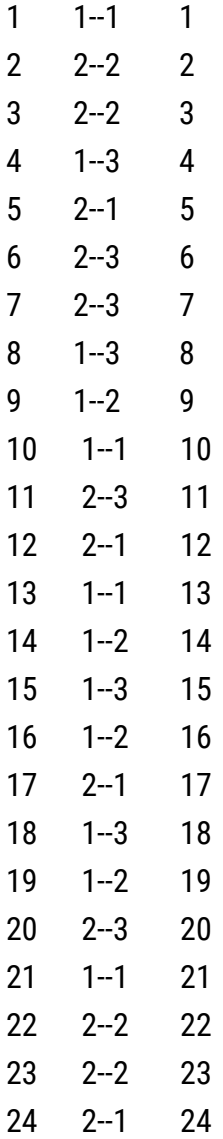

#### *Ex. 2: Matrix Form*

Finally, if you know you want to plant these soybean plants in a rectangular field, you can use this code to convert your randomized treatments to a matrix form.

A = matrix((treatment), nrow=4, ncol=6)

A

 $[$ ,1]  $[$ ,2]  $[$ ,3]  $[$ ,4]  $[$ ,5]  $[$ ,6] [1,] "1--1" "2--1" "1--2" "1--1" "2--1" "1--1" [2,] "2--2" "2--3" "1--1" "1--2" "1--3" "2--2" [3,] "2--2" "2--3" "2--3" "1--3" "1--2" "2--2" [4,] "1--3" "1--3" "2--1" "1--2" "2--3" "2--1"

Remember, this is a completely randomized design, not a randomized complete block design. You may well have a field design where you have a section of the same cultivar or insecticide repeated several times, but it will still be random.

You can export your randomized list and field layout as a text file or .csv file.

```
write.table(finaldata, file = "Randomized list.txt")
```
write.table(A, file = "field layout.txt")

```
write.csv(finaldata, file = "Randomized list.csv")
```

```
write.csv(A, file = "field layout.csv")
```
### *Ex. 2: Visualizing Results in Excel*

This way you can save your results and you can do further visualization in programs like Excel.

For example:

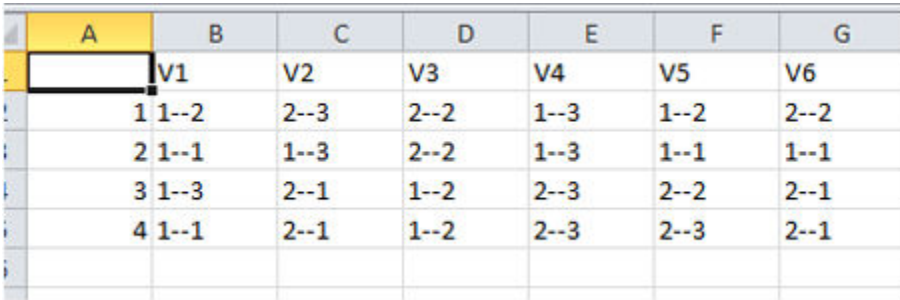

You can start with this and add ranges and row labels to get a clearer idea of what the field layout will be like.

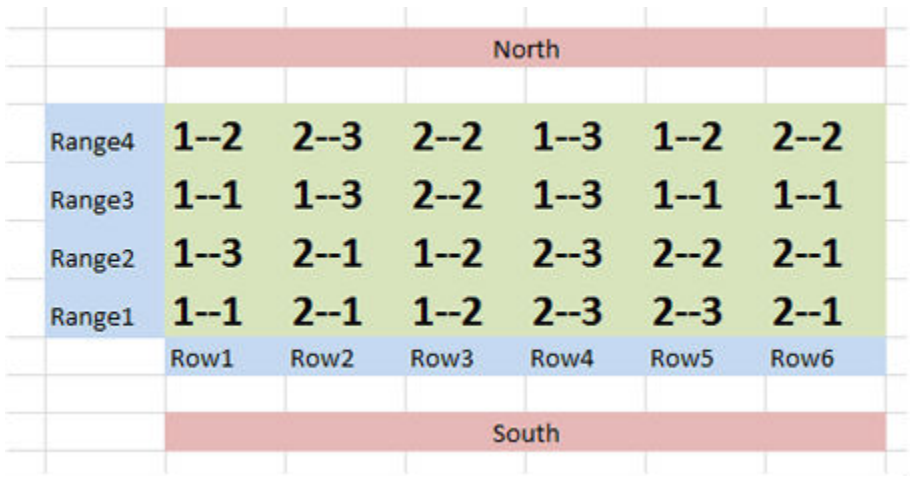

## *Ex. 2: R Code Glossary*

#### **Table 0**

ł.

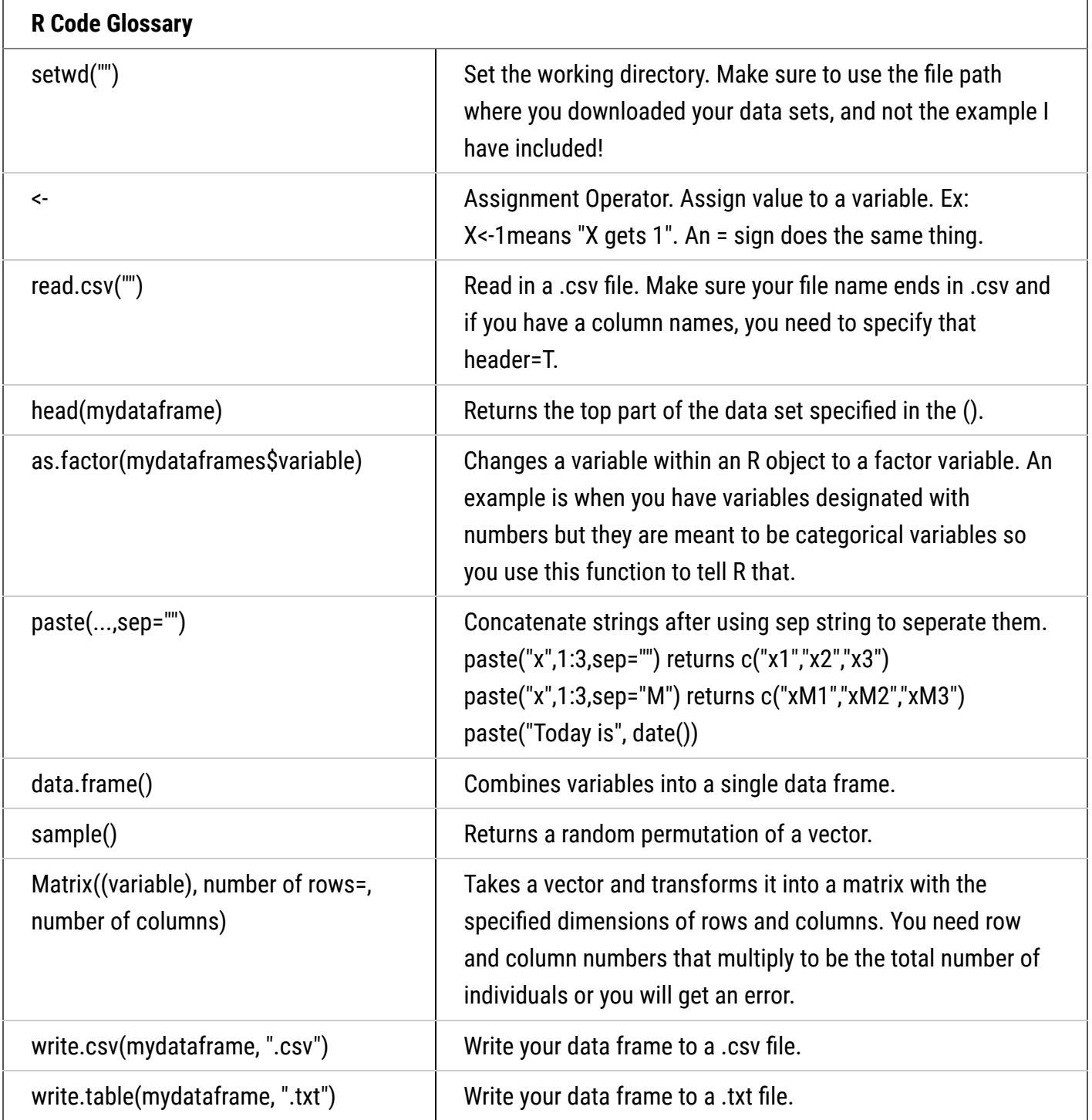

### *Error Structure*

Once the randomization is completed and the experiment properly conducted according to plan, the error structure for the experiment is, at least partially, determined. For the CRD, for example, we do not have a blocking factor because treatments are assigned to experimental units completely at random. In the module on Randomized Complete Block Design we will introduce another type of design, the Randomized (Complete) Block Design, or RCBD, in which some restrictions are put on the randomization. For the RCBD, there is yet another recognizable source of variation in the ANOVA, that for blocks, as you will see in the module on Randomized Complete Block Design.

## **Summary**

#### **[Factorial Experiments](https://pbea.agron.iastate.edu/course-materials/quantitative-methods/two-factor-anovas/multiple-treatment-factors)**

- Involve more than one treatment factor.
- Allow exploration of combinations of factors, interaction
- Refers to the treatment structure, not how treatments are assigned to plots.

#### **[Interaction](https://pbea.agron.iastate.edu/course-materials/quantitative-methods/two-factor-anovas/no-interaction)**

• Differential response of one factor at different levels of another.

#### **[Linear Model](https://pbea.agron.iastate.edu/course-materials/quantitative-methods/two-factor-anovas/linear-model)**

• Factorial Linear Model is simple extension for more detail on treatment factors and interaction.

#### **[Experimental Design](https://pbea.agron.iastate.edu/course-materials/quantitative-methods/two-factor-anovas/model-and-analysis)**

- Determines model and ANOVA.
- CRD has treatments assigned to experimental units completely at random.

## **Reflection**

The **Module Reflection** appears as the last "task" in each module. The purpose of the Reflection is to enhance your learning and information retention. The questions are designed to help you reflect on the module and obtain instructor feedback on your learning. Submit your answers to the following questions to your instructor.

- 1. In your own words, write a short summary (< 150 words) for this module.
- 2. What is the most valuable concept that you learned from the module? Why is this concept valuable to you?
- 3. What concepts in the module are still unclear/the least clear to you?

## **For Your Information**

## *Experimental Design*

# EXPERIMENTAL DESIGN ALLOWS RESEARCHERS TO CONTROL FACTORS INFLUENCING OUTCOMES

Statistical analysis is a powerful approach to understanding collections of data. The analysis employed depends on the type of data and the manner in which it was collected. There are two broad categories or approaches to research that commonly are used: observational experiments and designed experiments.

**[Observational experiments](https://pbea.agron.iastate.edu/observational-experiments-2)** involve collecting data from a population of individuals to which no treatments have been applied. They are descriptive in nature and usually involve studying the relationships among two or more variables of interest. It is important to understand that the variables studied in an observational experiment occur naturally and are not manipulated by the researcher in any way. An example of an observational experiment would be a comparison of groundwater nitrate concentrations among several Iowa counties.

**[Designed experiments](https://pbea.agron.iastate.edu/designed-experiments-2)** differ from observational experiments in that data are collected from units that have been manipulated by the researcher in some way before the data are collected. This is often described as applying **[treatments](https://pbea.agron.iastate.edu/treatment-1)** to **[experimental units](https://pbea.agron.iastate.edu/experimental-unit-0)**. Some good agricultural examples of treatments are the application of specific fertilizer rates and the planting of specific crop varieties for the purposes of comparison. In agronomic terms, the smallest entity to which treatments are applied is usually a field plot.

## SOME CHARACTERISTICS OF DESIGNED EXPERIMENTS

- **[Replication](https://pbea.agron.iastate.edu/replication-1)** treatments are repeated two or more times on different experimental units (plots)
- **[Randomization](https://pbea.agron.iastate.edu/randomization-6)** treatments are randomly assigned to experimental units (plots)
- **[Design Control](https://pbea.agron.iastate.edu/design-control-3)** how treatments are applied to various groupings and sizes of experimental units (subplots, plots, blocks, locations)

## **Acknowledgements**

This module was developed as part of the Bill & Melinda Gates Foundation Contract No. 24576 for Plant Breeding E-Learning in Africa.

**Quantitative Methods Two Factor ANOVAs Author:** Ron Mowers, M. L. Harbur, Ken Moore, and Laura Merrick (ISU)

**Multimedia Developers:** Gretchen Anderson, Todd Hartnell, and Andy Rohrback (ISU)

**How to cite this module:** Mowers, R., M.L. Harbur, K. Moore, and L. Merrick. 2016. Two Factor ANOVAs. *In* Quantitative Methods, interactive e-learning courseware. Plant Breeding E-Learning in Africa. Retrieved from **[https://pbea.agron.iastate.edu](https://pbea.agron.iastate.edu/)**.

**Source URL:** https://pbea.agron.iastate.edu/course-materials/quantitative-methods/two-factor-anovas-0?cover=1